### Setup Parachat on your Iphone

Follow these instructions to setup the Parachat application (available from the iTunes store) for your iPhone, iPod Touch or iPad. Note the application currently is made for the iPhone so it is just a upsized on the iPad. Parachat works via 3G or Wi-Fi networks.

### Download and Launch the Parachat Application Parachat is a free download from the iTunes store Parachat on your iPhone Parachat on your iPhone

### First Run

The initial launch of Parachat on the iPhone you will be greeted with this message.

### Parachat on your iPhone

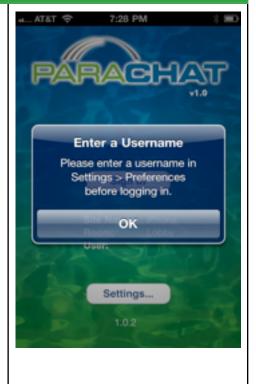

## This is the screen that you will see after clicking "OK". Note the Settings in the lower right hand corner. Press the Settings.

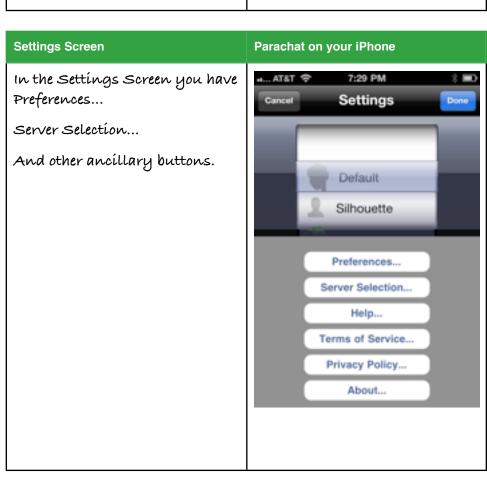

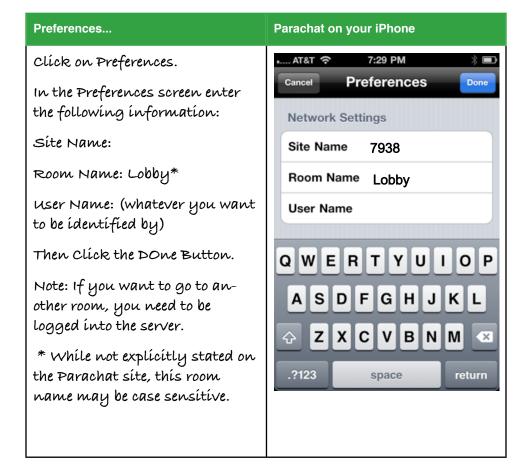

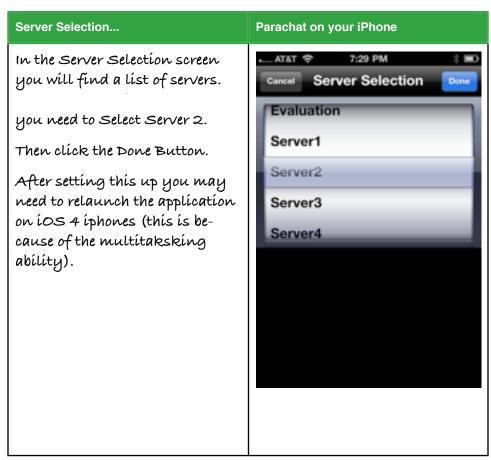

# This is the screen you will see when you start the Parachat application. Once all your settings are in you now just click on the Login Button. You will then log into the room that was set in your preferences.

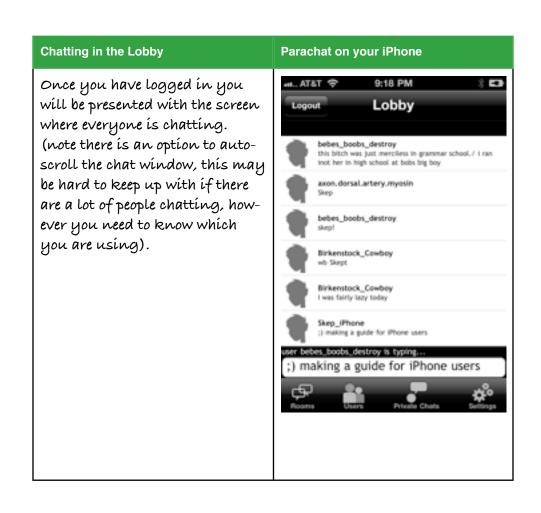

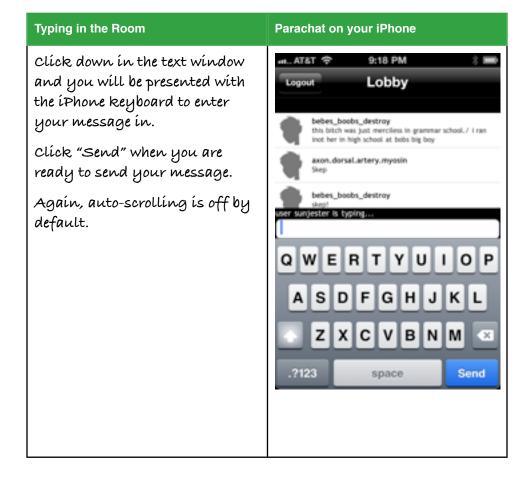

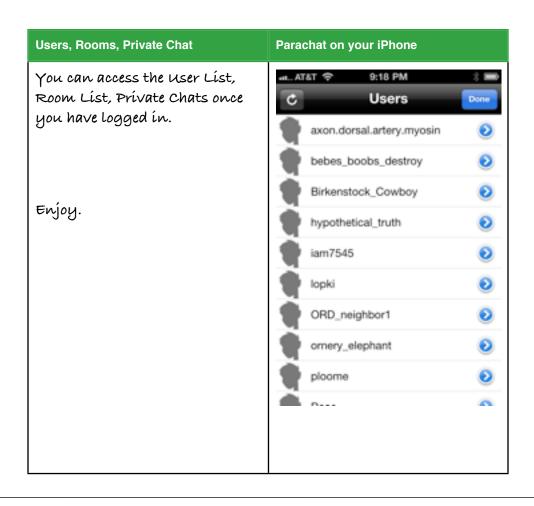